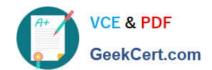

# TDA-C01<sup>Q&As</sup>

Tableau Certified Data Analyst Exam

# Pass Tableau TDA-C01 Exam with 100% Guarantee

Free Download Real Questions & Answers PDF and VCE file from:

https://www.geekcert.com/tda-c01.html

100% Passing Guarantee 100% Money Back Assurance

Following Questions and Answers are all new published by Tableau
Official Exam Center

- Instant Download After Purchase
- 100% Money Back Guarantee
- 365 Days Free Update
- 800,000+ Satisfied Customers

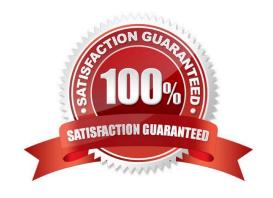

#### **QUESTION 1**

| Υου | are | creating | а | new  | dashboard.    |
|-----|-----|----------|---|------|---------------|
| 100 | aic | CICALITY | а | 1100 | uasi ibuai u. |

You need to add a button to the dashboard that allows users to export the dashboard as an image.

Which type of object should you use?

- A. Image
- B. Ask Data
- C. Extension
- D. Download
- E. Navigation

Correct Answer: C

Explanation: Extensions in Tableau are web-based programs that can interact with dashboards. To add a button that allows users to export the dashboard as an image, you would use an Extension object. This could be a custom extension designed to trigger the download of the dashboard view as an image.

#### **QUESTION 2**

In which throe formats can you export a worksheet from the Worksheet menu? Choose three

- A. .png
- B. .html
- C. .xlsx
- D. .txt
- E. .pptx
- F. .csv

Correct Answer: BDF

#### **QUESTION 3**

You have a data source that contains 20 tables.

You want the tables to be organized within the Data pane based on the type of data contained within the tables.

What should you use?

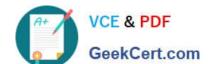

- A. Folders
- B. Hierarchies
- C. Sets
- D. Groups

Correct Answer: A

Explanation: To organize the tables in the Data pane based on the type of data contained within the tables, you should use folders. Folders are a way to manually group fields, parameters, sets, or tables in the Data pane according to your preference. You can create folders by right-clicking on the fields or tables you want to group and selecting Folders > Create Folder. You can also drag and drop fields or tables into existing folders. You can name the folders according to the type of data they contain, such as sales, customer, product, etc. Folders can help you find and access the fields or tables you need more easily and efficiently. References: Organize and Customize Fields in the Data Pane - Tableau Tableau Certified Data Analyst Study Guide

#### **QUESTION 4**

#### **CORRECT TEXT**

Open the link to Book1 found on the desktop. Open the Line worksheet.

Modify the chart to show only main and max values of both measures in each region.

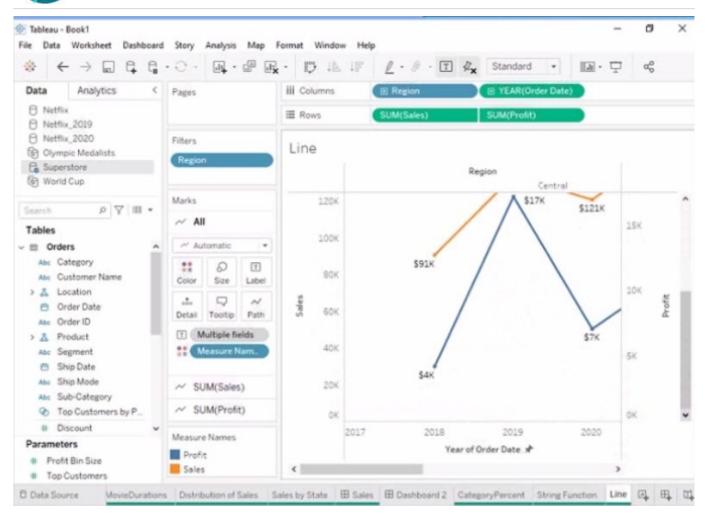

A. Check the steps below in explanation.

#### Correct Answer: A

To modify the chart to show only min and max values of both measures in each region, you need to do the following steps:

Open the link to Book1 found on the desktop. This will open the Tableau workbook that contains the Line worksheet.

Click on the Line tab at the bottom of the workbook to open the worksheet. You will see a line chart that shows the sales and profit for each month by region.

Drag Month from the Columns shelf to Filters shelf. This will open a dialog box that allows you to filter by different criteria.

Select Range of Dates from the dialog box. This will show you options to filter by a range of dates or values.

Select Minimum and Maximum from the drop-down list next to Month. This will filter by the minimum and maximum values of Month for each region. You can also enter specific values or use the sliders to adjust the range.

Click OK to apply the filter. You will see that the line chart now shows only min and max values of both measures in each region.

References: https://help.tableau.com/current/pro/desktop/en-us/filtering.htm

https://help.tableau.com/current/pro/desktop/en-us/filtering\_range.htm

### **QUESTION 5**

You have the following two datasets:

A Microsoft Excel worksheet that has two columns named Employee Name and Department

A Microsoft SQL Server table that has three columns named Employee Name. Pay Grade and Team Size.

You want to use Tableau Prep to join the two datasets.

Which three actions should you perform m order? (Place the three correct options in order.)

Select and Place:

| Specify Department and Team Size as a join condition.     |  |
|-----------------------------------------------------------|--|
| Join both datasets and select the join type.              |  |
| From the connections pane, connect to both datasets.      |  |
| Specify Employee Name as the join key.                    |  |
| Open both data sources in Tableau Desktop.                |  |
| Add a step to aggregate the data in the SQL Server table. |  |

Correct Answer:

| Specify Department and Team Size as a join condition.     |  |
|-----------------------------------------------------------|--|
| From the connections pane, connect to both datasets.      |  |
| Add a step to aggregate the data in the SQL Server table. |  |
| Answer Area                                               |  |
| Specify Employee Name as the join key.                    |  |
| Open both data sources in Tableau Desktop.                |  |
| Join both datasets and select the join type.              |  |

Latest TDA-C01 Dumps

TDA-C01 Study Guide

**TDA-C01 Braindumps**